**FusAC**

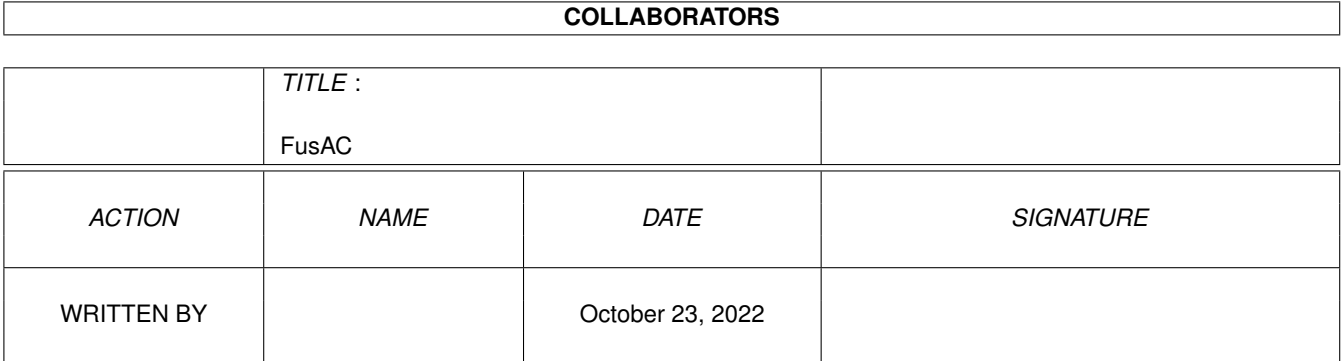

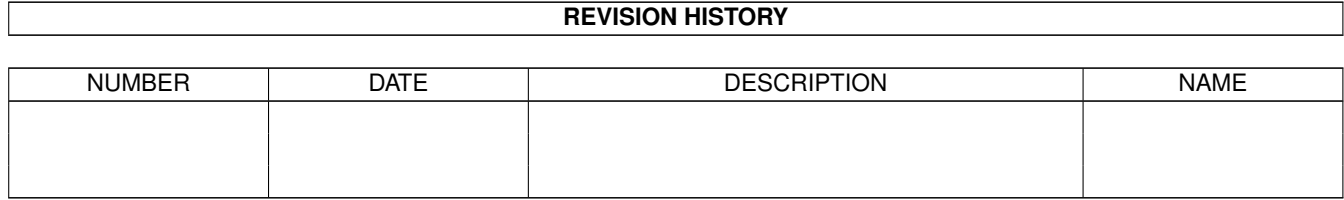

# **Contents**

#### 1 FusAC

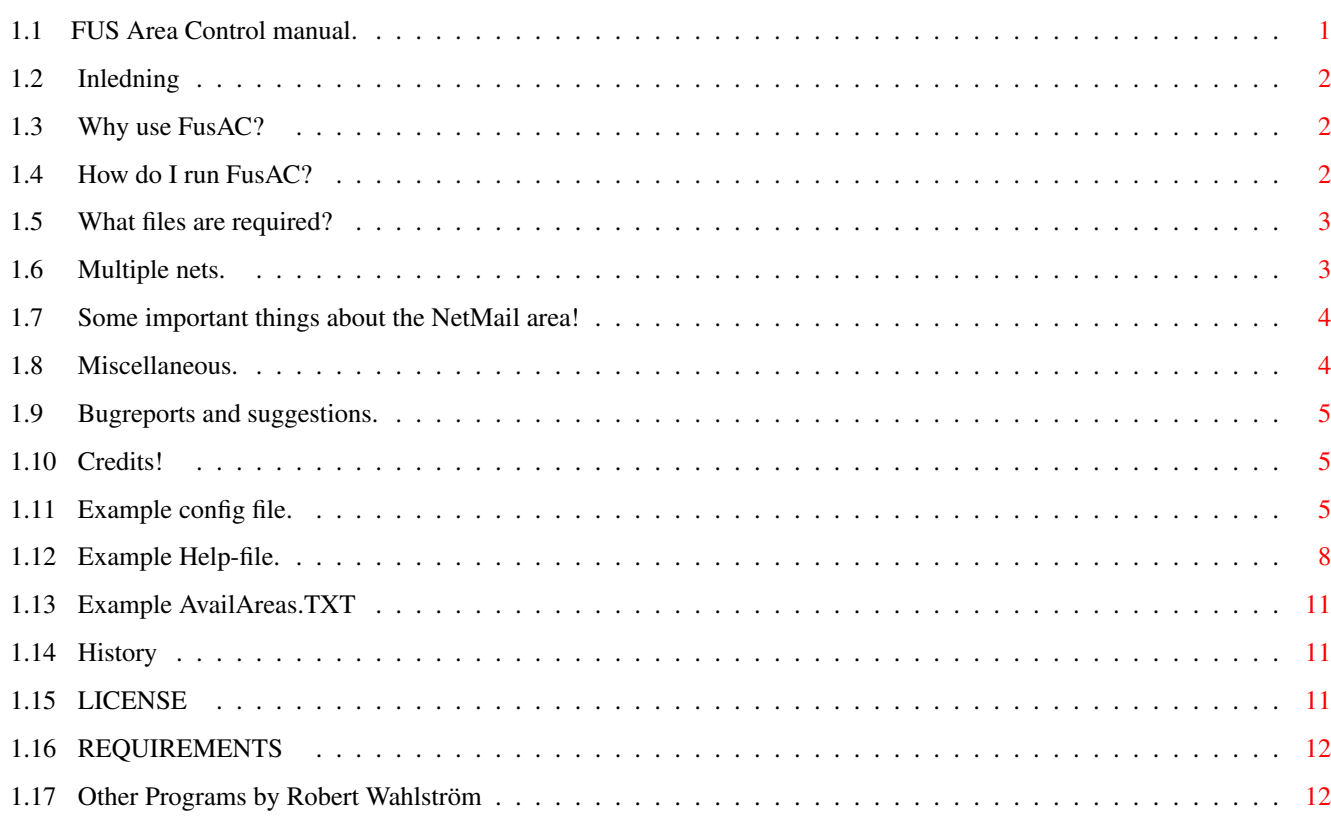

 $\mathbf{1}$ 

### <span id="page-3-0"></span>**Chapter 1**

## **FusAC**

#### <span id="page-3-1"></span>**1.1 FUS Area Control manual.**

Manual for FusAC version 2.0 © Robert Wahlström 1994 Introduction. Requirements Why use FusAC? How do I run FusAC? What files are required? Multiple nets. Some important things about the NetMail area! Miscellaneous. Example config file. Example Help-file. Example AvailAreas.TXT. Bugreports and suggestions. Credits! License History. Other programs

#### <span id="page-4-0"></span>**1.2 Inledning**

What is FusAC? --------------

Fus AreaControler is an Araefix clone for MEBBS software. It lets all the nodes/points You feed with echomail areas turn areas on and off without Your interference.

The authors will not be held responsible for any damage this program may cause. We ourselves trust it to 100%. It has been tested on several MebbsNet systems and there has been no serious problems what so ever.

#### <span id="page-4-1"></span>**1.3 Why use FusAC?**

Why use FusAC instead of other similar programs? ------------------------------------------------

- --- It works!
- --- It can clear the waitingmail for people that feed from You if they have an account on Your BBS. This is really nice. Don't You agree that it is kind of boring to have tons of messages waiting for You (which You have already read at home) on the BBS You feed from.
- --- FusAC can attach files to its messages. The users can request for example Policy-texts and other files that You might consider important.
- --- FusAC has a notify option. This means that You can choose to let FusAC write a letter to inform You what changes Your users make in their echomail status. Of course it is Your choice what area these messages are written in.
- --- FusAC allows it's users to change compress methods. It makes the necessary changes to Your Arcmail.cfg automatically.
- --- FusAC can be told to strip out text from both the helpfile and the AvailAreas.TXT file. This way it is possible to show diffrent areas and functions to diffrent users depending on how high their access is.
- --- Wildcards are allowed, both AmigaDOS #? and Unix style \*.
- --- Pause function. Users can temporarily stop the mail flow in all or some areas. 1 - Until a specified date. 2 - For X number of days. (maximum is 999 days). 3 - Until the RESUME command is issued. See the helpfile for more info.

#### <span id="page-4-2"></span>**1.4 How do I run FusAC?**

-------------------

How do I run FusAC?

Very simple! FusAC takes five arguments and all are optional. Syntax: FusAC [start xxx] [config <path/filename>] [help] [status <path/filename>] [fakenet xxxx] xxx is a message number which FusAC starts reading from. If this argument is left out, FusAC starts reading from the last message it has read previously. FusAC stores this information in a file. See FusAC.cfg for more information. Config <path/filename> is the configuration file that FusAC uses. If this argument is left out, FusAC looks for the path/filename to FusAC.cfg in ENV:FusAC. If no such environment is found, it looks for FusAC.cfg in the current directory and in the path. Fakenet xxx overrides the fakenet number in Mebbsnet's config. Status prints a status report to a file. You can also send the report to PRT: (printer) or \* (console) if You like.

? Displays the command template.

#### <span id="page-5-0"></span>**1.5 What files are required?**

FusAC uses the following files for its operation: -------------------------------------------------

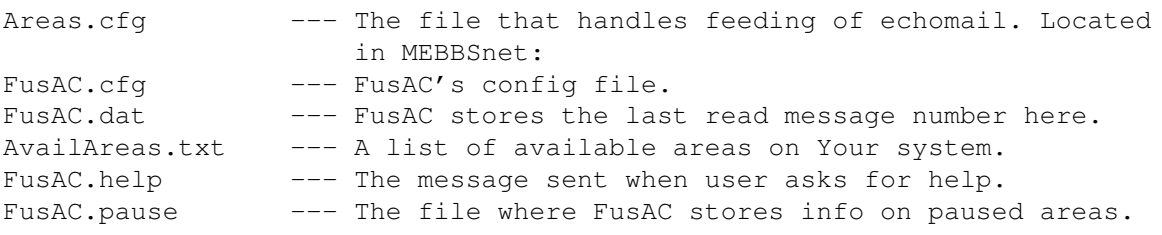

You can run FusAC as many times a day as You want but we recommend that You run it at least once a day so that users won't have to wait so long for ther requested changes in echomail topology.

Read the FusAC.help file to see how FusAC works from the nodes/points point of view.

Now that You know how to run it, let's read the FusAC.cfg file. All that needs to be configured is explained there.

#### <span id="page-5-1"></span>**1.6 Multiple nets.**

Multiple nets! --------------

Yes, no problems, simply create diffrent configs and run FusAC with the apropriate config for the diffrent nets. NOTE! The entry for MATRIX and DATFILE must differ in the configs. You will also probably have diffrent Availareas.txt for diffrent nets. If You have points under other nets and diffrent fakenet number You should use the FAKENET argument on the command line to override the fakenet number set up in MEBBSnet.CON.

#### <span id="page-6-0"></span>**1.7 Some important things about the NetMail area!**

IMPORTANT! ==========

Renumbering or moving the netmail-area!

---------------------------------------

If You renumber or move Your Matrix area, remember to delete the FusAC datfile and run "FusAC START <highest number of message in area>". If You don't do this, FusAC will not read messages until the number of messages has reached the old high number that is stored in the datfile.

#### <span id="page-6-1"></span>**1.8 Miscellaneous.**

Feeders -------

It is not possible for a node/point to turn off an area if the node/point is the feeder of the area. This means that Your HUB can not tell Your FusAC to stop feeding him. More common is that two guys set up a private echo for themselves wich means that they will feed each other. In this case they will have to agree to shut down the echo manually. Is this OK? Let's hear Your opinion on this.

PAUSED areas ------------

Note that when a paused area is resumed there is a security check performed. This means that if You have changed the protection of an area while some users have it paused, they will have to match the new protection to be able to resume it.

Masking out text: -----------------

Both the help-file and the Availareas-file can be edited so that not all text will be sent to all users. ~<char>~ will hide the text that follows for users that do not have <char> in their list of protect characters. This goes on until FusAC finds another  $\sim$ <char> $\sim$  or  $\sim$   $\sim$   $\sim$  means that the text that follows will be shown to all users.

Example:

Everybody can see this text.~P~Now only users that have P in their protect list can see what is written here. ~S~This has now changed so that users must have the S in their protect list. ~NP~Suddenly, both N and P is required.~~Text is now shown to all users.

#### <span id="page-7-0"></span>**1.9 Bugreports and suggestions.**

Bugreports and suggestions: ---------------------------

Please send them to:

Robert Wahlström (E-MAil Net-Mail)

Support BBS:

UtilityBase +46 (0)322-17877 24h 16800 baud HST, V32 bis Fido: 2:203/316.0 AmigaNet 39:160/3.0 39:160/303.0

All Contacts can be made via MEBBS, MEBBS\_TESTER, MEBBSNET\_DEV echos (Mebbsnet support echos) or MEBBSNET\_AMY (Amiganet).

Preferable echo is MEBBS or netmail.

Just about everything You hopefully will suggest!

#### <span id="page-7-1"></span>**1.10 Credits!**

Thanks:

----------

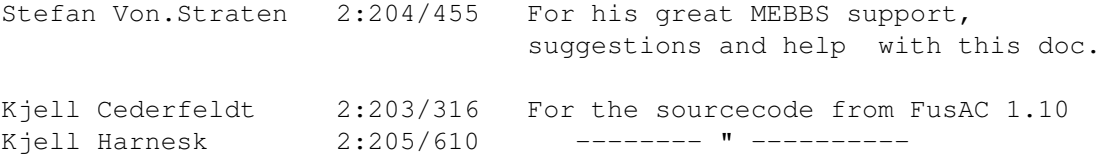

#### <span id="page-7-2"></span>**1.11 Example config file.**

; Suggested config file for FusAC 1.10

ALIAS Areamgr ; As You can see, it's OK to have comments after keywords :-)

ALIAS Areafix ;Alias means that FusAC will respond to letters adressed ; to the alias names as well as to FusAC LIST MEBBSnet:ConfigFiles/FusAC/Availareas.txt ; The name of the file sent when user requests a list ; of your available echomail areas. ; You will have to write a list that suits Your system. HELP MEBBSnet:ConfigFiles/FusAC/FusAC.help ; The name of the file sent when user requests ; help on how to use FusAC. MATRIX 100 ; The number of your netmail area. NOTIFYSYSOP 1 ; You will be notified of changes points/nodes makes in their ; echomail status by a letter in area no. specified after the ; NOTIFYSYSOP keyword. We suggest You put the E-Mail area ; number here. If You don't care to be notified, put a ";" at ; the beginning of the line.

- ; Example: NOTIFYSYSOP 1
- DATFILE MEBBSnet:ConfigFiles/fusac/FusAC.dat

; Name and path of the file where last read msg # is stored.

LOGFILE LOG:FusAC.LOG

; Name and path of FusAC logfile

IN MEBBSnet:ConfigFiles/Areas.cfg

; The file FusAC reads to see the state of echomail feeding.

OUT MEBBSnet:ConfigFiles/Areas.CFG

; The file FusAC writes when it's run. Normally the same ; as the In-file. NOTE! FusAC writes a new out-file every ; time even if there is no changes. You can use this for ; creating an Areas.CFG file if You have recieved new ; echomail areas that have not been cofigured in ; MEBBS. The node that feed You will be set to ; 0:0/0. Just edit this to the correct nodenumber ; and Your Areas.CFG is up to date.

PAUSEFILE MEBBSnet:ConfigFiles/FusAC/FusAC.pause

; FusAC stores info about paused areas here.

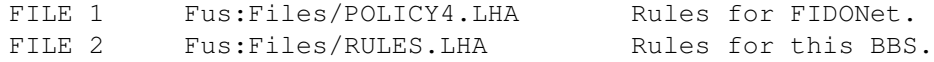

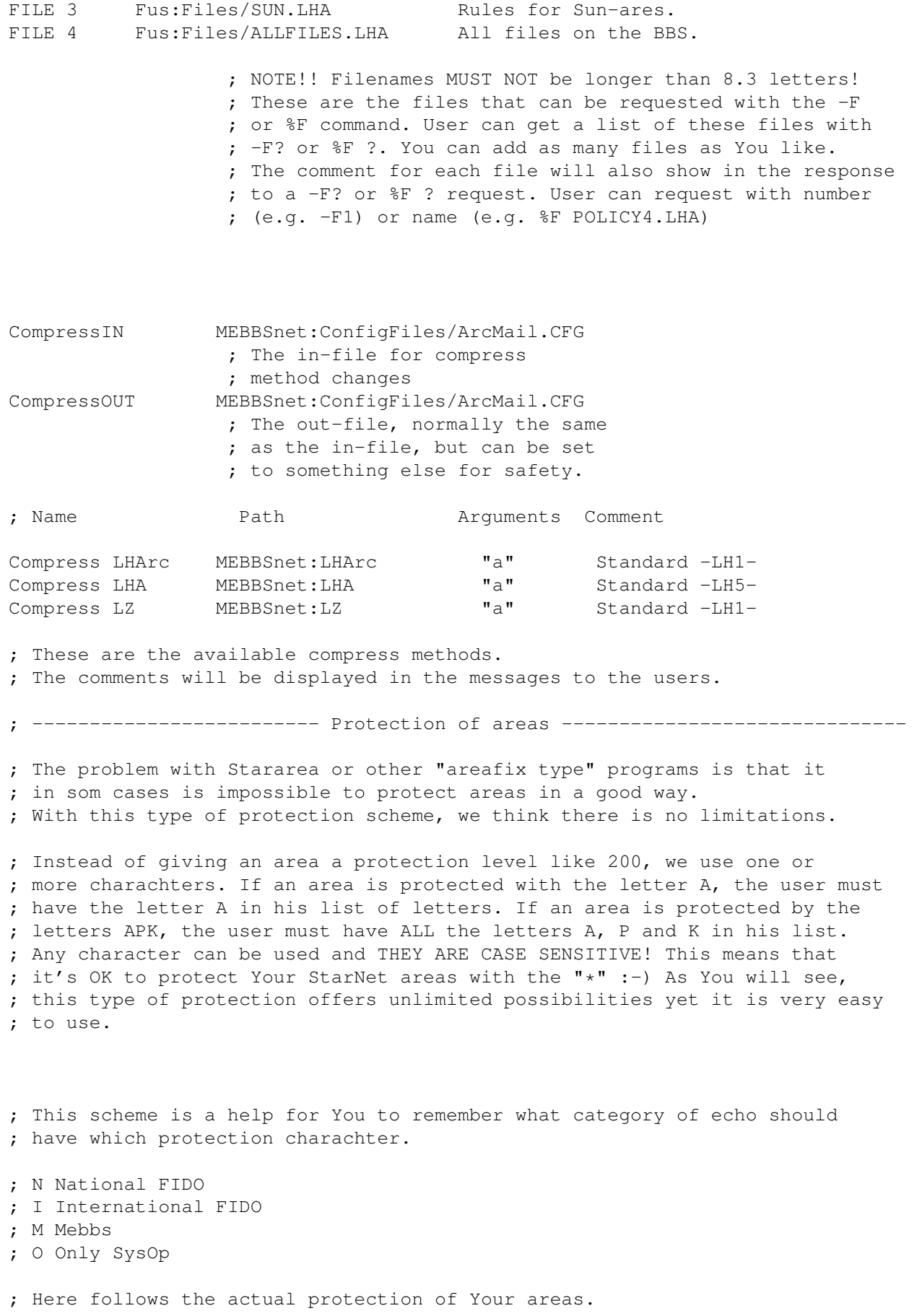

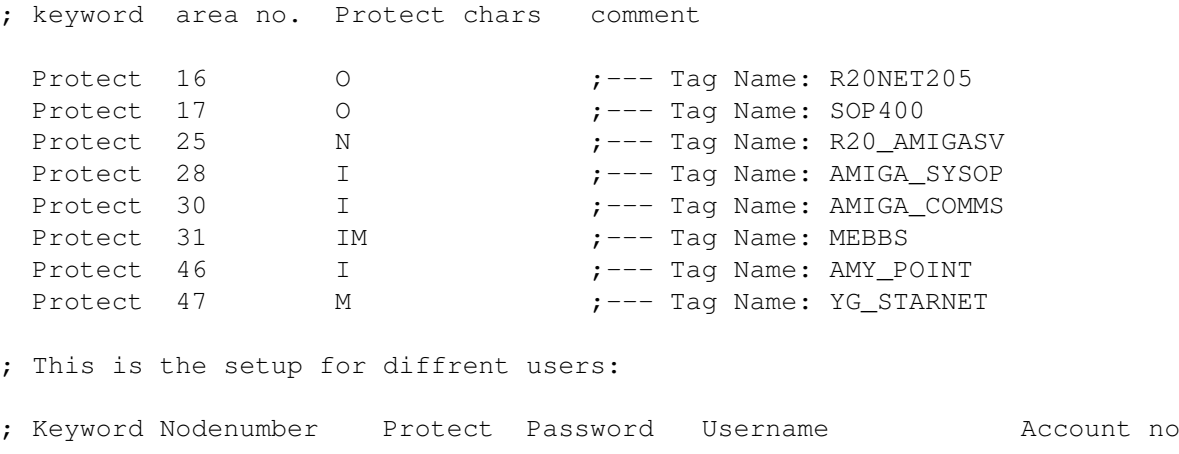

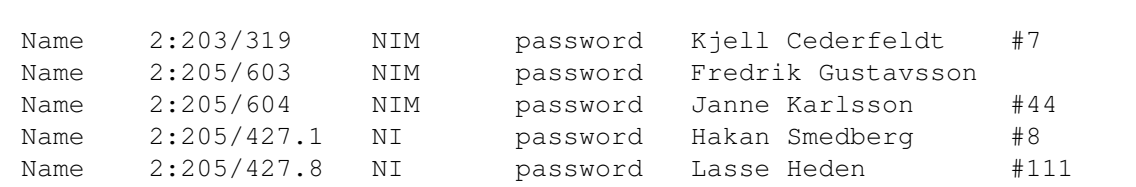

; FusAC also has the ability to CLEAR WAITING MAIL for those that pick up ; echomail from your BBS. This means that he/she won't have a bundle ; of letters to read at your BBS that he already read at his own BBS/point ; site. This seems to be a much apreciated feature. To enable the ; CLEAR WAITING MAIL OPTION, enter the account number at your BBS ; proceeded with a # eg #44. Of course this will only clear the waiting ; mail flag for those areas that the user polls from You. Local areas or ; non-active areas will not be affected. FusAC will check to see if the name ; matches the username of the account.

#### <span id="page-10-0"></span>**1.12 Example Help-file.**

This is an example of a help-file.

FUS AreaControl -----------------

WHAT IS FusAC? ==============

Fus Area Control is an Areafix clone. It lets points and nodes turn on and off feeding of echomail areas without bothering the SysOp of the feeding BBS.

A letter to FusAC can look like this:

FROM: Kjell Cederfeldt TO : FusAC SUBJ: MyPassword  $-Q$  -L -H -? -F1 -F? -CLHA -C?

+ AMIGA.EUR FUS\_ALLM

- R20 AMIGASVHARD %F 1 %F ?  $\frac{6}{6}$ --- (anything) The AmigaDos wildcards #? and ? are supported as well as the Unix style  $\star$ . #? matches one or more characters \* matches one or more characters ? matches one character (no more no less) Since the letters to FusAC is processed from top to bottom, the following letter would be meaningless: -AMIGA #?  $---$ The area AMIGA would be turned off and then turned on again together with all other available areas. This makes more sence: #? -AMIGA --- --- Always end Your letter with three minus. This tells FusAC not to look for commands after that line. If You don't put them there, FusAC will treat Your signature lines as a request to turn on feed of areas. Letters to FusAC must be Netmail. Here is an explanation of the commands that can be given on the subject line: ======================================================================= MyPassword The password for the node/point as set up in FusAC config file. -Q Query (Ask what areas are turned on for me) -L List (Send me a list of available areas) -H Help (Send me the help-text (this file)) -? -"- -"- -F1 Send me file number one. -F? Send a list of available files. -F<FILENAME> Send file <FILENAME> -C? Send a list af available compress methods. -CLHA Change compress method to LHA.

 $-$ --

NOTE! Files as mentioned above are not the general files of the BBS. It is files that the SysOp thinks You should read because they are of special interest for participants in echomail areas. This can be rules, policys and others. Request a list of these files with the -F? or %F ? commands.

Commands in the actual message text: ====================================

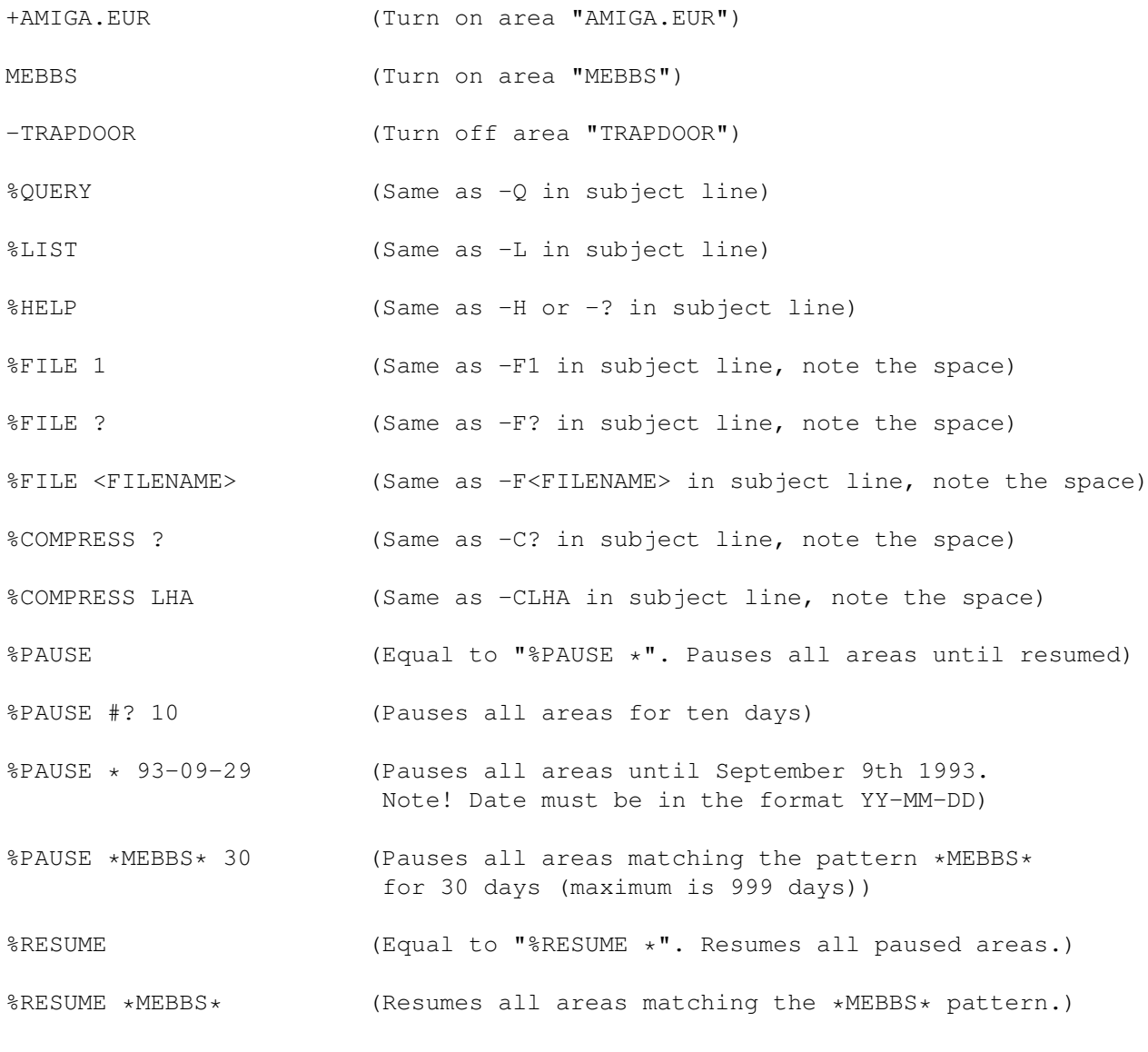

(anything) (FusAC will ignore everything after three minus). %QUERY, %HELP, %LIST, %FILE, %COMPRESS, %PAUSE and %RESUME can at all times be abbreviated. E.g. %Q %H %L %F %C %P and %R.

Paused areas does not have to be RESUMEd, they can be turned on in the usual way mentioned above.(i.e. +TAGNAME or TAGNAME)

If the pause command is issued together with a date or a number of days You must also issue an argument for areas, a tagname or a wildcard or a combination of text and wildcards. This means that" %PAUSE 30" is NOT valid but "%PAUSE \* 30" IS valid.

A good idea is to end all letters to FusAC with %Q. Then You can see that the changes that You have requested really has been done.

#### <span id="page-13-0"></span>**1.13 Example AvailAreas.TXT**

This is an example AvailAreas.TXT

~~Here is a list of all areas available to You. ~M~The MEBBS areas are for those of You who own MEBBS. Don't pass them along to anyone who's not a MEBBS owner. ~~

Tag Name: Contents:

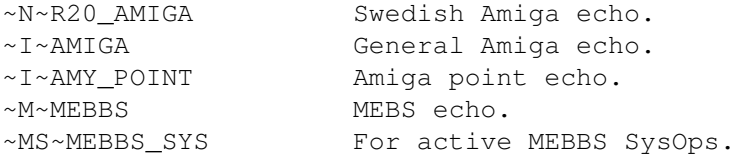

~~If You have any questions, contact the SysOp of this board.

#### <span id="page-13-1"></span>**1.14 History**

```
Read FusAC.history :-)
```
#### <span id="page-13-2"></span>**1.15 LICENSE**

This material is © Copyright 1994 by Robert Wahlström -- All rights reserved.

It may be distributed freely as long as the following restrictions are met:

The distributor may charge a fee to recover distribution costs. The fee for diskette distribution should not be more than the cost to obtain the same diskette from Fred Fish.

The distributor agrees to cease distributing the programs and data involved if requested to do so by the authors.

You may copy and distribute verbatim copies of the program's executable code and documentation as you receive it, in any medium, provided that you conspicuously and appropriately publish only the original, unmodified program, with all copyright notices and disclaimers of warranty intact and including all the accompanying documentation, example files and anything else that came with the original.

The author will not be liable for any damage arising from the failure of this program to perform as described, or any destruction of other programs or data residing on a system attempting to run the program. While I know of no damaging errors, the user of this program uses it at his or her own risk.

### <span id="page-14-0"></span>**1.16 REQUIREMENTS**

AmigaDos 2.04 or above mebbsutility.library 1.10

#### <span id="page-14-1"></span>**1.17 Other Programs by Robert Wahlström**

FusTick - Program that handles file echo .tic files for MEBBS. FusList - Flexible file list generating program for MEBBS. Chelp - A help program for programmers - Lookup functions in autodocs and strcuts/defines in includefiles

Ast - Astronomyprogram (beta only)